2023 年全国行业职业技能竞赛——第二届全国 工业和信息化技术技能大赛网络与信息安全管 理员(工业互联网安全方向)赛项 广东省选拔赛

# 实操赛题(样例)

2023年9月

#### 选手须知:

1、任务书共14页,如出现任务书缺页、字迹不清等问题,请及时向裁 判申请更换任务书。

2、本场比赛总共五项任务,采用三人团体赛,时间为3小时;选手 在竞赛过程中所需的赛题文件或工程文件位于SCADA监控主机"C:\技能 大赛"文件夹下。

3、参赛选手应针对每道题目提供详尽的解题说明,包括解题过程中 所涉及的所有操作步骤的文字说明与操作结果或执行效果截图,因缺少 操作步骤导致操作结果或执行效果无法复现的,本题不得分。解题说明 以word文档的形式书写, 以PDF格式保存, 文件命名格式为"工位号-任 务X-子任务X-题目X"(X为对应的任务、子任务或题目序号)。

4、选手在比赛过程中应及时提交答案文件。裁判宣布比赛结束后选 手将无法再提交新的答案文件或更改已提交的答案文件。

5、选手提交的答案文件内容不得出现学校、企业、姓名等与身份有 关的信息,否则成绩无效。

6、请根据大赛所提供的比赛环境,检查所列的软件及工具组件清单 是否齐全,设备是否能正常使用。

7、在完成任务过程中,请及时保存程序及数据。

## 任务描述:

假定你是某集成电路制造企业的网络安全工程师,对于企业的集成 电路生产业务,根据任务要求完成网络架构安全设计、业务安全加固实 施、业务安全评估评测、安全事件应急处置、安全事件分析研判等工作。

竞赛平台基本信息如下:

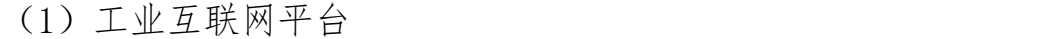

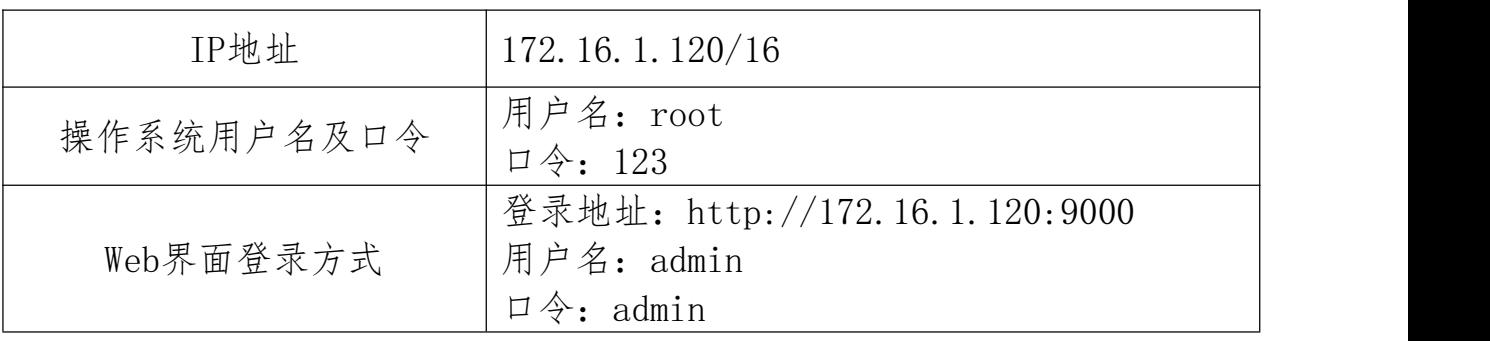

(2)MES

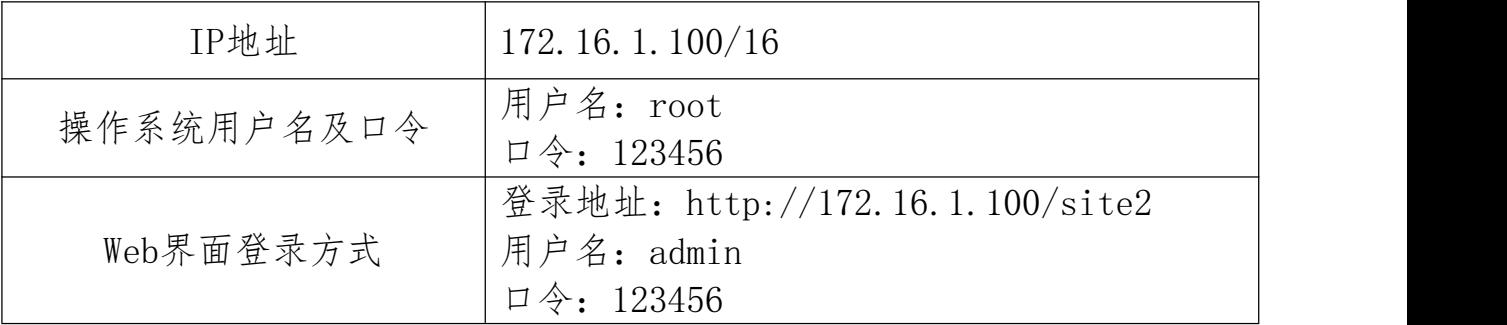

### (3)SCADA监控主机

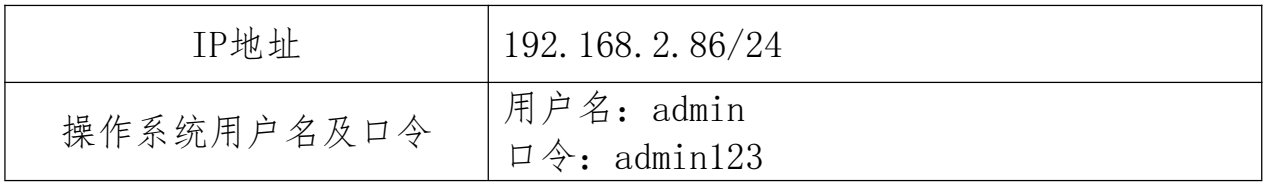

 $(4)$  HMI

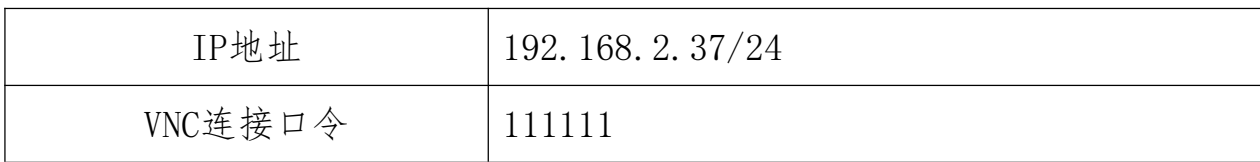

(5)PLC

|--|

(6)数采网关

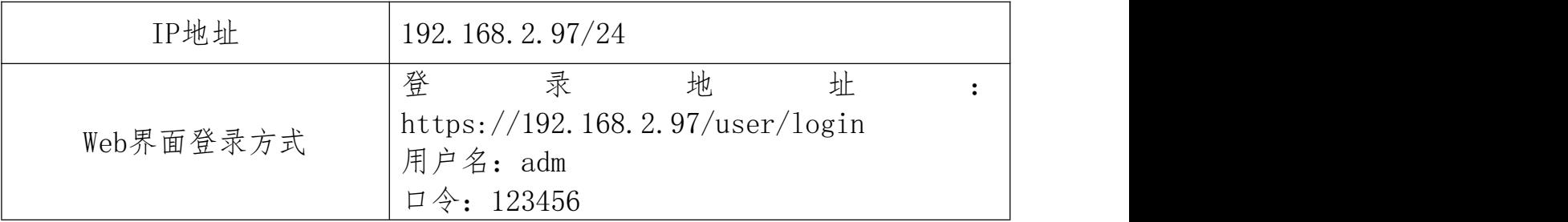

(7)交换机1、交换机2

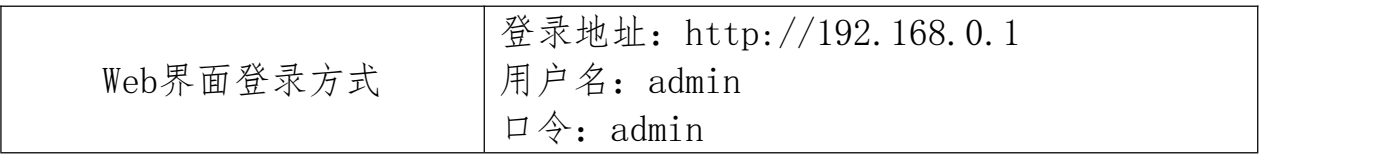

(8)工业防火墙

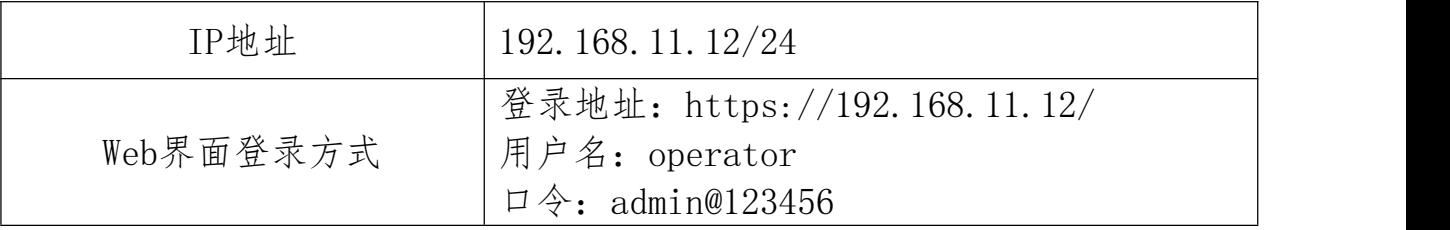

(9)工业日志审计

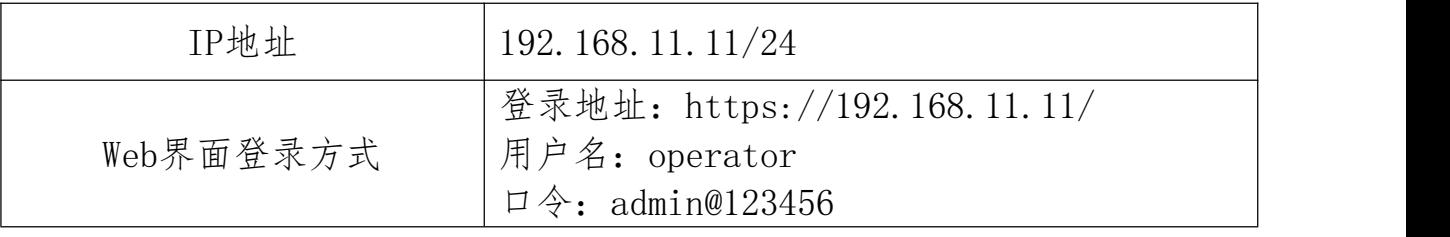

(10)智能摄像头

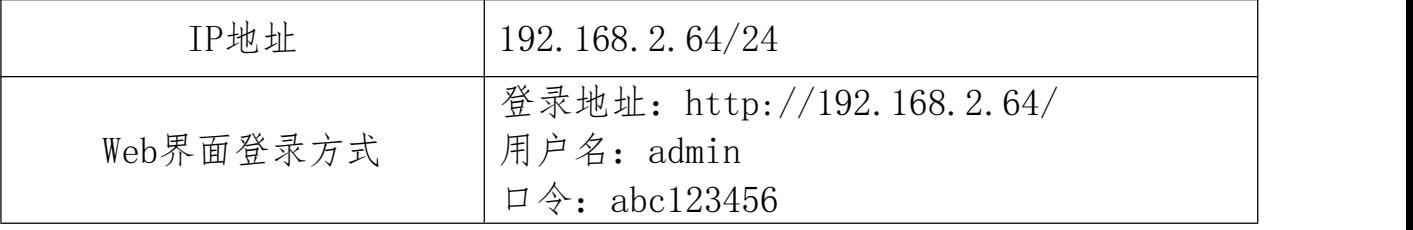

## 任务一:网络架构安全设计

根据图1中给出的网络拓扑图,完成以下任务:

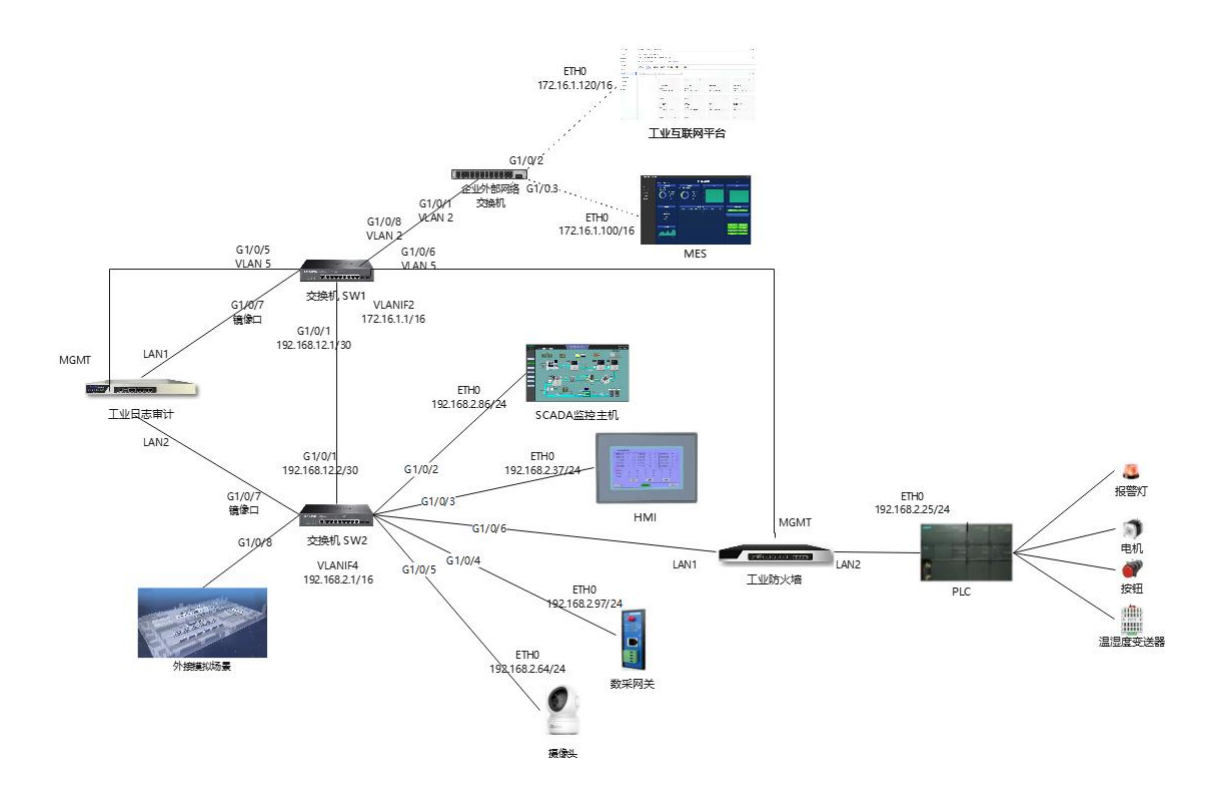

图1 竞赛平台网络拓扑

#### (一)网络拓扑构建

根据任务书提供的竞赛平台网络拓扑图完成竞赛网络拓扑构建:

| 设备         | 接口            | <b>VLAN</b>    | IP地址                | 对端设备         |
|------------|---------------|----------------|---------------------|--------------|
| 交换机<br>SW1 | G1/0/1        |                | 192. 168. 12. 1/30  | SW2 $G1/0/1$ |
|            | G1/0/5        | $\overline{5}$ | 192. 168. 11. 11/24 | 工业日志审计MGMT   |
|            | G1/0/6        | 5              | 192. 168. 11. 12/24 | 工业防火墙MGMT    |
|            | 镜像口<br>G1/0/7 |                |                     | 工业日志审计LAN1   |
|            | G1/0/8        | 2              |                     | 企业外部网络交换机    |
|            | VLANIF1       | $\mathbf{1}$   | 192.168.0.1/24      |              |
|            | VLANIF2       | 2              | 172.16.1. $1/16$    |              |

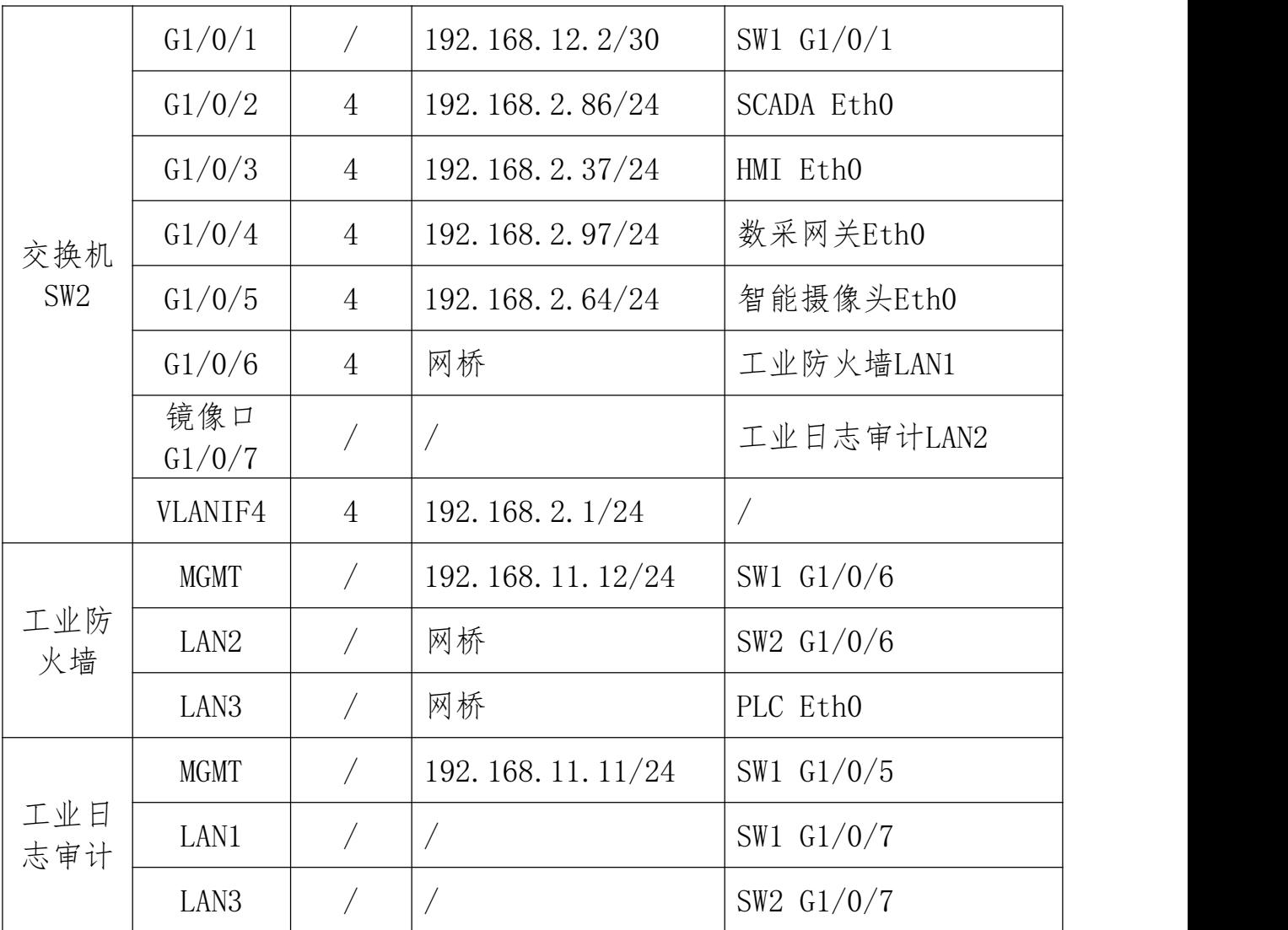

(二)网络设备配置

对竞赛平台中的网络设备进行配置,完成该任务应能够实现以下效 果:

1.MES、工业互联网平台同处于VLAN 2下,工业防火墙、工业日志审 计的管理口同处于VLAN 5下,操作人员可通过三层交换机SW1的G1/0/2访 问MES、工业互联网平台的Web页面,通过G1/0/3访问工业日志审计管理页 面、工业防火墙管理页面;

2.SCADA、HMI、数采网关、摄像头同处于VLAN 4下,操作人员可通过 三层交换机SW2的G1/0/8可以访问数采网关Web页面和摄像头Web页面;

- 6 -

3.通过工业互联网平台可以查看已接入的摄像头列表,并可实时显 示监控画面;

4.通过工业日志审计能够监控流经交换机SW1和交换机SW2的流量数 据。

(三)安全设备配置

对竞赛平台中的工业防火墙与工业日志审计进行配置,完成该任务 应能够实现以下效果:

1.数采网关仅能访问PLC的102端口,不允许访问PLC的504端口;

2.允许HMI控制PLC,控制PLC清零累计用电量;

3.允许SCADA控制PLC,控制PLC的启动、停止;

4.通过工业日志审计能够查看到从HMI发出的清零累计用电量的指令;

5.通过工业日志审计能够查看到从SCADA发出的启动PLC的指令。

#### 任务二:业务安全加固实施

(一)工业互联网平台安全加固实施

对竞赛平台中的工业互联网平台进行安全加固,完成该任务应能够 实现以下效果:

1.对其所使用的操作系统重设root账户口令,开启口令复杂度检查, 至少包含小写字母、大写字母、数字、特殊字符4类字符,设置最小口令 长度为8位,且新口令必须与旧口令有3位不同;

2.对其所使用的数据库配置访问策略,使其仅允许工业互联网平台 所在系统访问;

3.在工业互联网平台配置管理页面中进行账户权限划分,新增综合 管理岗用户,用户名zhgl, 仅授予"物联网"模块的"设备管理"和 "运维管理";新增监控管理岗用户,用户名jkgl,仅授予"视频平台" 模块的管理权限。

(二)MES安全加固实施

对竞赛平台中的MES进行安全加固,完成该任务应能够实现以下效果:

1. 对其所使用的操作系统删除无用账户test1、test2及其主目录, 允 许test3账户使用su命令切换到root账户,不允许test4账户使用su命令切 换到root账户;

2.对其所使用的操作系统禁止SSH的root账户登录,关闭TCP端口转发 和X11转发;

3.对其所使用的数据库删除默认安装数据库test,删除匿名账户, 重设root账户口令,要求使用复杂口令,修改默认端口3306为13306,设 置数据库root账户仅允许本地连接,上述配置完成后通过数据看板能获 取数据。

(三)SCADA安全加固实施

对竞赛平台中的SCADA进行安全加固,完成该任务应能够实现以下效 果:

1.对其所使用的操作系统进行账户管理,禁用Guest账户,重设系统 账户admin的登录口令,启用口今复杂性要求策略,最短口今长度为8个 字符,最长使用期限为31天;

2.对其所使用的操作系统配置账户锁定策略,6次无效登录锁定账户

- 8 -

5分钟;

3.对其所使用的操作系统配置日志功能,记录用户登录使用的账号, 登录是否成功,登录时间,以及远程登录时用户使用的IP地址;

4.对SCADA工程组态软件配置画面用户权限控制,添加admin账户,设 置口令长度为至少8位,口令包含大写字母、小写字母及数字。

(四)HMI安全加固实施

对竞赛平台中的HMI进行安全加固,完成该任务应能够实现以下效果:

1.新增用户权限,添加"工程师"账户,设置登录口令长度为至少8 位,包含大写字母、小写字母及数字。

(五)PLC安全加固实施

对竞赛平台中的PLC系统进行安全加固,完成该任务应能够实现以下 效果:

1.对PLC项目的程序块进行加密,需正确输入口令方可查看该程序块 程序,要求口令长度为10位;

2.为上传下载当前PLC中的程序设置权限,仅当输入正确口令时方可 传输程序块,要求口令长度为10位。

(六)交换机安全加固实施

对竞赛平台中的交换机进行安全加固,完成该任务应能够实现以下 效果:

1.设置从用户模式切换到特权模式的管理级密码为ABCabc123!@#

2.配置允许连接到HTTP服务器的最大用户数,管理员和访客登录到

- 9 -

HTTP服务器的最大数量为5和3,配置HTTP连接超时时间为15分钟;

3.绑定SCADA主机的IP地址、MAC地址、VLAN和交换机端口。

(七)数采网关安全加固实施

对竞赛平台中的数采网关进行安全加固,完成该任务应能够实现以 下效果:

1.进行用户权限管理,新建操作员账号,仅允许访问概览、网络、 重启、工具模块,操作员账户名称为czy,登录口令为1qaz@WSX

 $2.$ 修改管理页面默认端口,设定HTTPS监听端口为20443,超时时间为 3分钟,停用远程控制、SSH、Telnet以及开发者模式。

(八)智能摄像头安全加固实施

对竞赛平台中的摄像头进行安全加固,完成该任务应能够实现以下  $\mbox{ } \mbox{ } \mbox{ }$  效果 :

1. 修改admin账户口令, 配置页面显示口今认证强度为"强":

2.开启非法登录锁定,设置错误尝试次数6次,配置锁定时间5分钟。

#### 任务三:业务安全评估评测

(一)安全配置基线核查

对竞赛平台中的工业互联网平台进行安全配置基线核查,核查内容  $.$ 

1.检查操作系统密码策略是否符合基线要求,基线要求为最长有效 期不长于90天,密码修改间隔时间不长于10天,口令失效前不短于7天通 知用户修改密码;

2.检查登录策略,要求普通用户5分钟之内登录失败次数超过5次锁 定5分钟,root用户5分钟之内登录失败超过5次锁定5分钟;

3.检查SSH配置,基线要求禁用SSH空密码登录,空闲超时退出时间 至多为15分钟,登入显示上次登录时间及IP地址。

4.检查安全审计功能,基线要求开启系统已有的audit功能,监控 SSH终端的操作,包括写操作和属性变化;

5. 检查文件用户权限, 基线要求对重点文件进行权限控制, 其中 /etc/group和/etc/passwd所有者有读和写的权限,群组用户、其他用户 只有读权限,/etc/shadow和/etc/gshadow仅所有者有读权限。

(二)安全漏洞测试验证

对竞赛平台中的SCADA监控主机进行安全漏洞测试验证,验证内容包 括:

1.检查SCADA上是否存在漏洞CVE-2020-0796,是否可以远程利用获取 SCADA的终端命令行;

2.检查SCADA上是否存在漏洞CVE-2023-21554,是否会导致mqsvc.exe 崩溃。

(三)代码安全审计

对竞赛平台中MES如下图所示的一段代码进行安全审计:

```
1@app.route("/get_log", methods=["POST"])
2def get log():\overline{3}filename = request.json.get("name")
 \overline{4}5
         file = f''[abs_path]/[filename]'\sqrt{6}if not os.path.isdir(file):
 \overline{7}if os.path.exists(file):
 \, 8 \,response = make response(send file(file))
\overline{9}response.headers['Content-Type'] = 'application/json'
10
                 return response
              else:
11
              | return "文件不存在", 400
12
13else:
              return Response(
14json.dumps(os.listdir(f"{abs path}/{filename}")),
15
16
                  content type="application/json",
                  headers=[("Content-Type", "application/json")]
17
18
19
```
1.请指出存在漏洞的代码位置;

2.请指出该行代码存在的漏洞类型(应按照GB/T 30279-2020《信息 安全技术 网络安全漏洞分类分级指南》中的类别进行描述,需精确至最 低一级子类别)。

#### 任务四:安全事件应急处置

(一)有害程序事件应急处置

对竞赛平台中的有害程序进行处置,完成该任务应能够实现以下效 果: アンドランド アイストラックス しんしゃく しんしゃく しんしゃく しんしゃく しんしゃく しんしゃく しんしゃく しんしゃく しんしゃくん しんしゃくん しんしゃくん しんしゃくん しんしゃくん しんしゃくん しんしゃくん

1. 查找并删除攻击者在SCADA监控主机中留下的"Hack\$"账户。

(二)网络攻击事件应急处置

对竞赛平台中的网络攻击事件进行处置,完成该任务应能够实现以 下效果:

1.业务系统正常情况为电机旋钮处于自动状态下,当HMI屏幕显示累 计量小于设定量时,步进电机持续自动运行。现遭到攻击,步进电机停 止转动,请消除攻击行为,重新配置设定值为9999,使步进电机能够持

 $-12$ 

续正常运行。

(三)信息破坏事件应急处置

对竞赛平台中的信息破坏事件进行处置,完成该任务应能够实现以 下效果:

1. 业务系统正常情况为MES数据看板的"翻转装配"状态与SCADA的 "翻转装配"状态相同。现遭到攻击, MES数据看板的"翻转装配"状态 显示与SCADA不同。请消除攻击行为,恢复上述正常情况。

#### 任务五:安全事件分析研判

(一)有害程序事件分析研判

对竞赛平台中的有害程序进行网络分析,任务文件名为"wk.zip", 完成该任务应能够实现以下效果:

1.找出挂载木马的IP地址;

2.找出矿池域名地址。

(二)网络攻击事件分析研判

对竞赛平台中的网络攻击事件进行分析,任务文件名为 " attack.pcap",完成该任务应能够实现以下效果:

1.找出攻击者利用哪个协议进行攻击;

2.找出攻击者所使用主机的MAC地址。

(三)信息破坏事件分析研判

对竞赛平台中的信息破坏事件进行分析,任务文件名为 "broken.raw",完成该任务应能够实现以下效果:

1.找出攻击者所使用主机的IP地址和留下的shell后门程序名称;

2.查找攻击者利用被攻击主机执行了哪些操作。